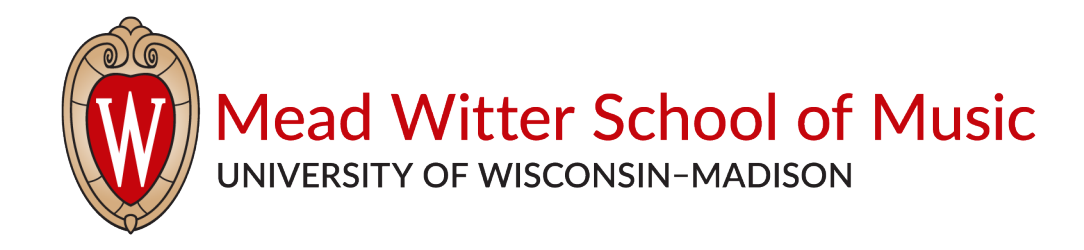

## **UW–Madison Mead Witter School of Music Online Ensemble Auditions Instructions**

PERCUSSION MUSIC MAJORS auditioning for Wind Ensemble/Symphony Orchestra

PERCUSSIONIST NON-MUSIC MAJORS wishing to be considered for Wind Ensemble/Symphony Orchestra

PERCUSSIONIST NON-MUSIC MAJORS auditioning for Concert Band only

**All woodwinds, brass, strings, and percussion auditions for large ensembles for Fall 2020 are being held online via video submissions. Please follow the instructions below to submit your audition video.**

**Step 1:** Download and prepare the audition excerpts that apply to you by clicking on the appropriate link below. Check the finalized audition materials and their specific order as the number of excerpts and their order may be slightly different from the original lists posted weeks ago.

- [Percussion music majors and non-music majors auditioning for Wind Ensemble/Symphony Orchestra](https://drive.google.com/file/d/1ca1hY7AEy4KZ1w36ZkFPlJm_5Mm4oDsL/view?usp=sharing)
- [Percussionist non-music majors auditioning for Concert Band only](https://drive.google.com/file/d/1P7Dx5uzurv1URWGgRvgLgtUe_th56bHA/view?usp=sharing)

**Step 2:** Record your video.

- Use any equipment you have available to film. Cell phones are acceptable.
- Make sure you are visible in the frame. Do not speak while recording (auditions are still blind to the judges).
- Percussionists are allowed to record each excerpt as its own individual video. Each excerpt must be recorded in one single take per video, no cuts.
- Audio-only recordings will not be accepted.
	- **Note:** *It is recommended that you record yourself in a quiet, closed room with no chance for interruptions or background noise, including fans or air conditioners.*

**Step 3:** Upload your video to YouTube or Google Drive. UW–Madison has a partnership with Google Suite, which includes YouTube—you may use your NetID to log into G Suite and do not need a personal YouTube or Gmail account. [Click here](https://it.wisc.edu/services/google-apps/) for information.

- YouTube
	- o Log in
	- o Click the camera icon in the upper right-hand corner
	- o Select "Upload Video"
	- o Follow YouTube's instructions to upload each of your videos
	- o We recommend posting your videos as "unlisted"
	- o Assemble videos as an unlisted playlist. [Click here](https://support.google.com/youtube/answer/57792?co=GENIE.Platform%3DDesktop&hl=en) for directions on creating a playlist. [Click here](https://support.google.com/youtube/answer/3127309?hl=en) for directions on how to make your playlist unlisted.
- Google Drive
	- o Log in
	- o Create a new folder. [Click here](https://support.google.com/drive/answer/2375091?co=GENIE.Platform%3DDesktop&hl=en) for directions.
- o Upload video files to this folder. Change the settings on this folder of your audition videos to be shareable. [Click here](https://support.google.com/drive/answer/7166529?co=GENIE.Platform%3DDesktop&hl=en) for directions.
	- It is recommended you set the folder to "Can view only"
- Both YouTube and Google Drive:
	- o Title your video files with your instrument, excerpt composer last name, and full name in this format:
		- **E** Instrument\_Composerlastname\_Lastname Firstname (i.e., Percussion\_Gershwin\_Smith John).

**Step 4:** Copy the direct URL to your unlisted YouTube playlist or Google Drive folder containing your audition video files and fill out the **[online audition form](https://forms.gle/wa1exhd18zNDACey7)**.

• There is a space to paste the direct URL to your online video audition at the bottom of the audition form. **Completed forms (including video link) will be accepted from percussionists until 11:59 p.m. on Monday, August 31.**

Students will be notified of audition results to their UW–Madison email account and receive a permission number with further instructions about enrolling by the end of the first week of classes.